**Modul 5: Digitales Arbeiten**

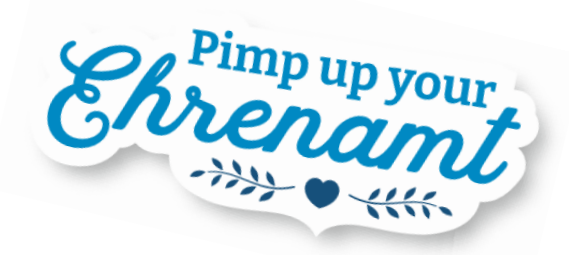

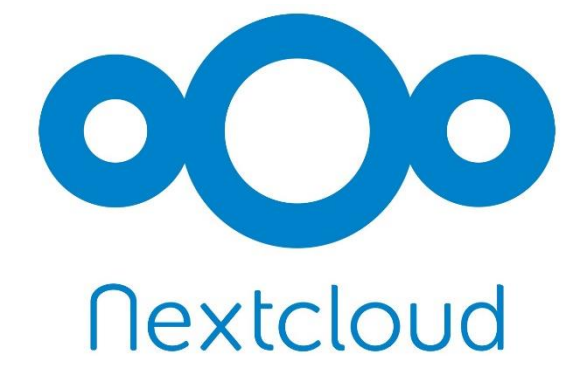

Ein digitaler Ort zum produktiven organisieren von Dateien.

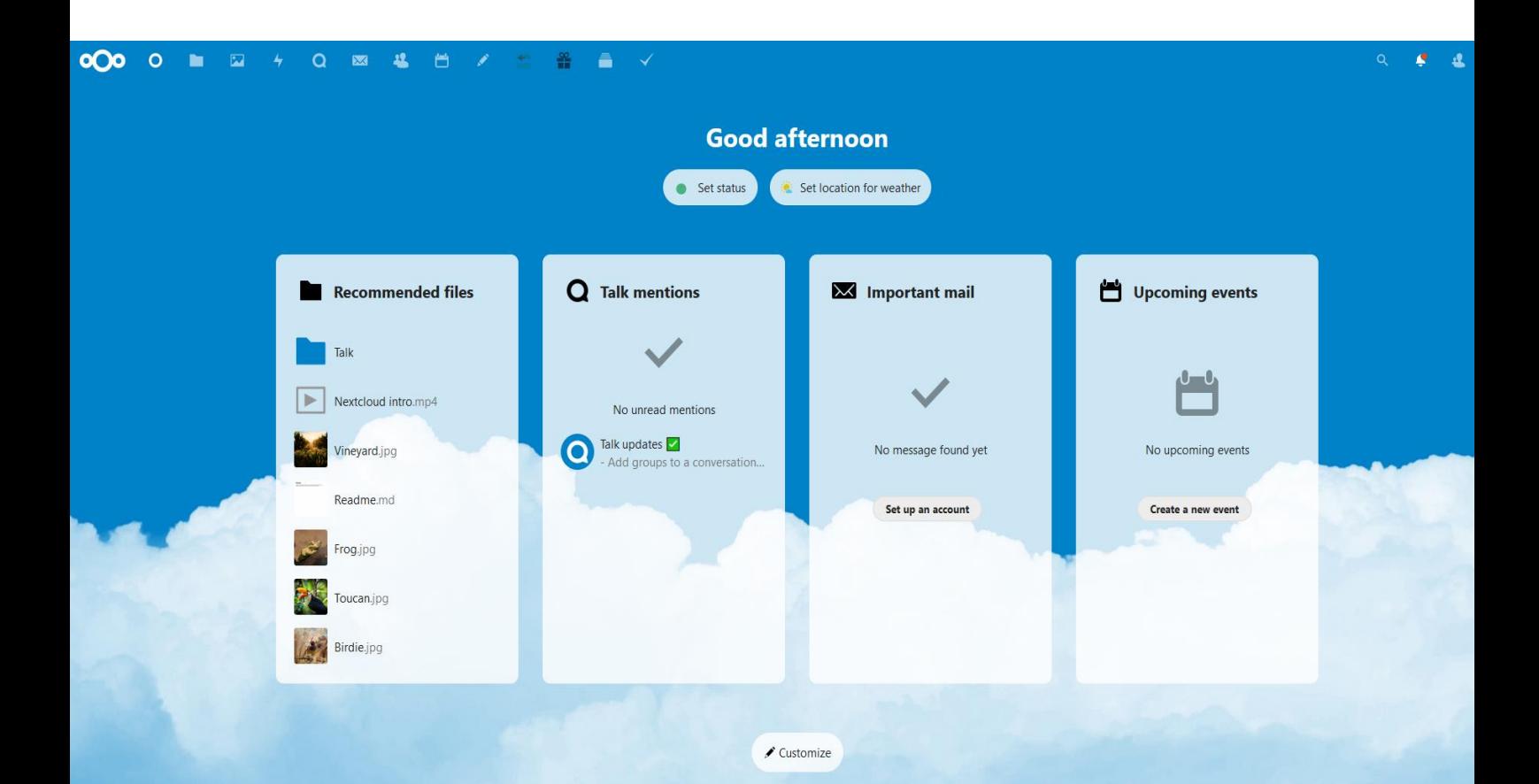

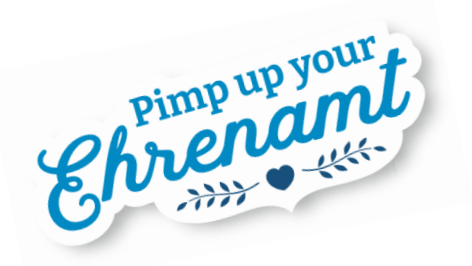

# **Inhalt**

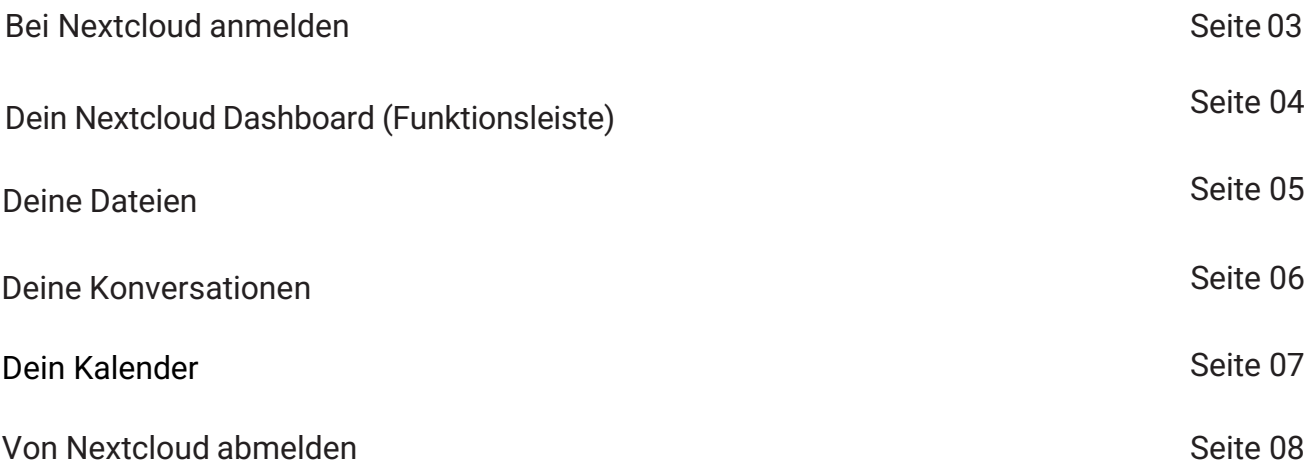

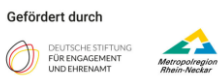

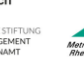

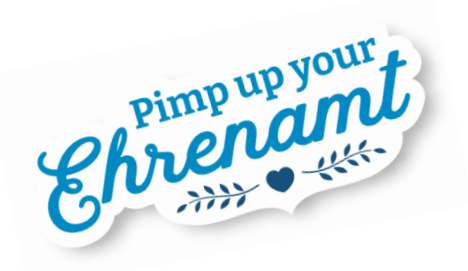

### **Bei Nextcloud anmelden**

Nextcloud bietet Dir eine Vielzahl an Funktionen und Diensten um Dir bei der Organisation Deines digitalen Alltags zu helfen. Damit vereint Nextcloud Funktionen mehrerer Dienste geschickt und zugänglich an einem Ort. So kannst Du über Dein Nextcloud Dashboard beispielsweise Deine Termine verwalten, Konversationen mit Kolleg\*innen und Freunden führen oder auf Deine Bilder und Dokumente zugreifen.

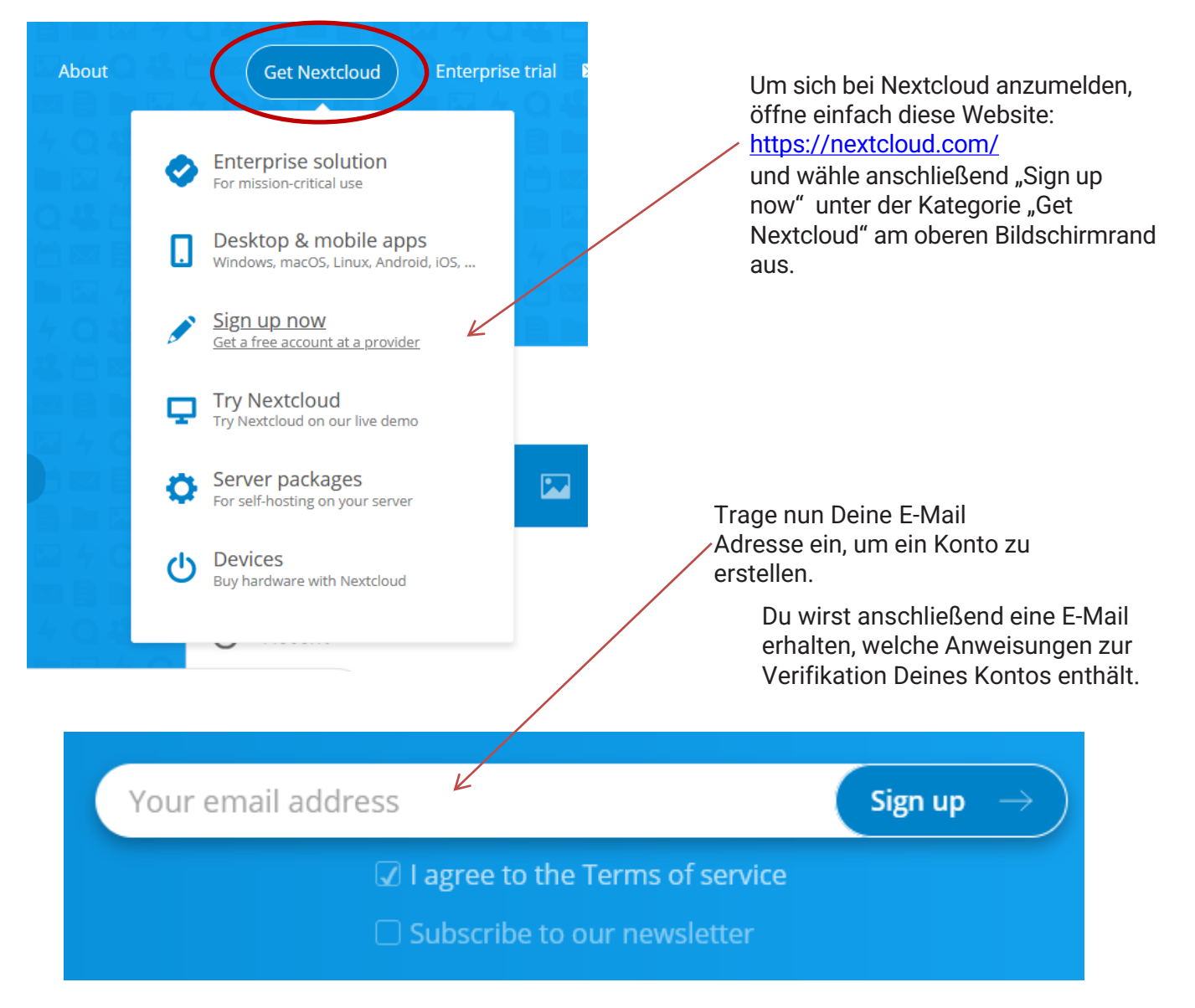

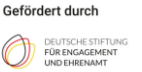

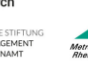

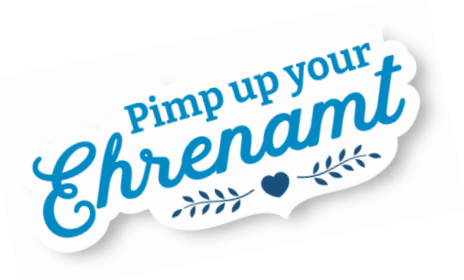

# **Dein Nextcloud Dashboard (Funktionsleiste)**

Dein Nextcloud Dashboard dient als Startseite und Ausgangspunkt für Deine Aktivitäten.

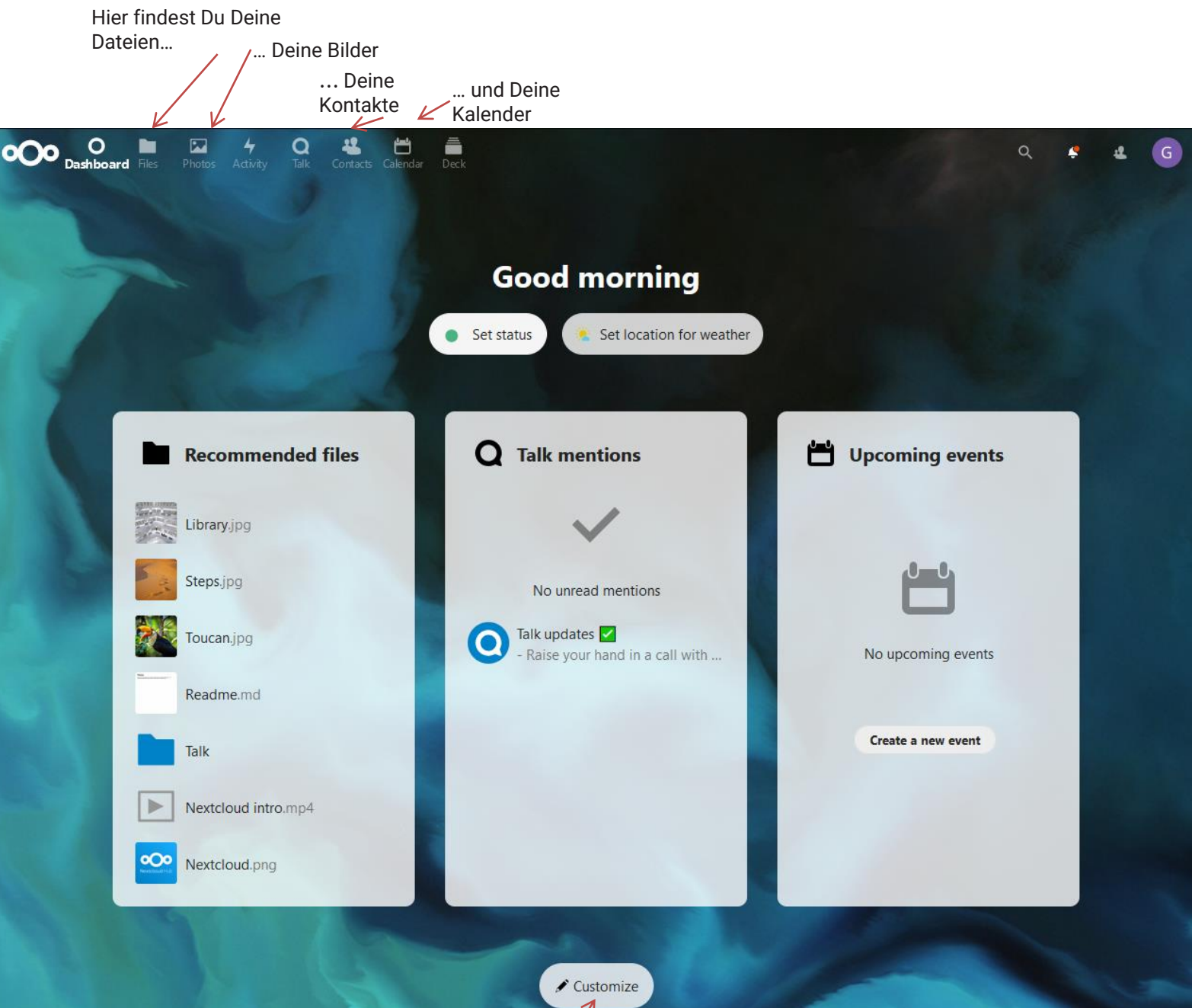

Weiterhin kannst Du das Aussehen Deiner Startseite und die angezeigten Steuerelemente hier anpassen.

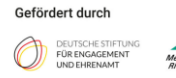

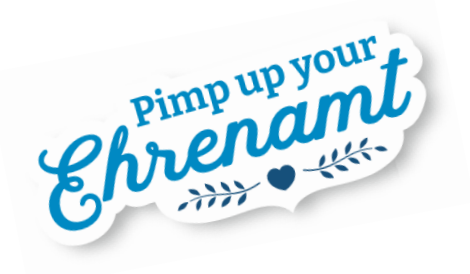

#### **Deine Dateien**

Nextcloud bietet Dir die Möglichkeit Deine Dokumente, Bilder und andere Dateien einfach online abzuspeichern. Dies ermöglicht Dir von verschiedenen Geräten auf die Dateien zugreifen zu können, ohne diese erst umständlich transferieren zu müssen.

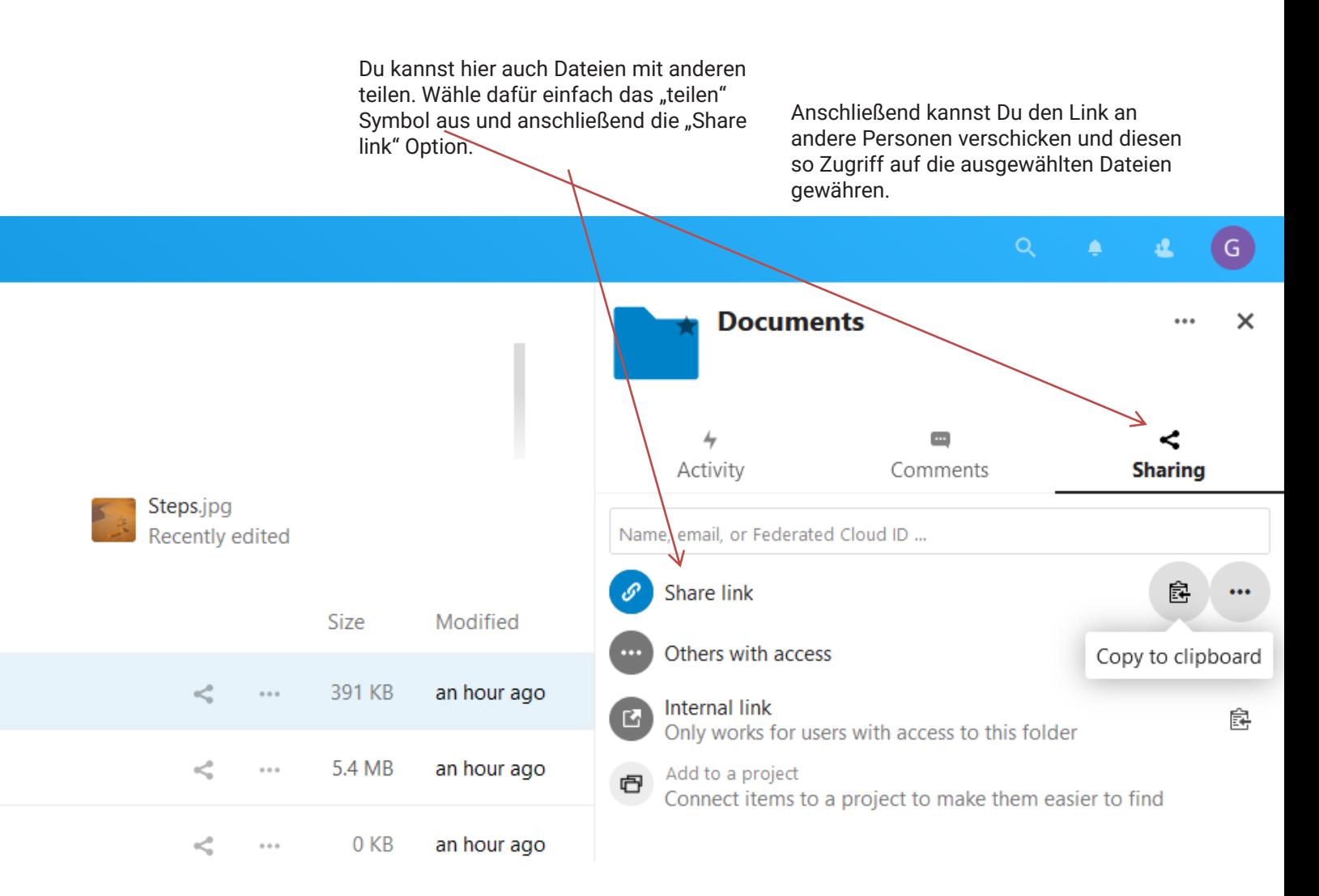

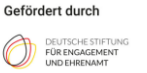

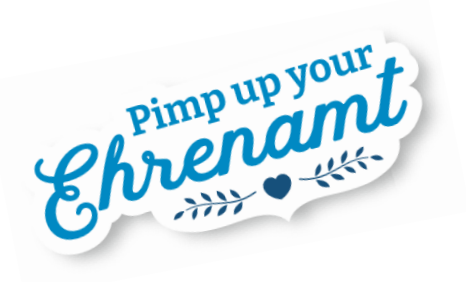

## **Deine Konversationen**

Über Nextcloud kannst Du Dich auch mit anderen Personen unterhalten.

Wähle dafür Deine Kontakteliste aus und anschließend den gewünschten Kontakt.

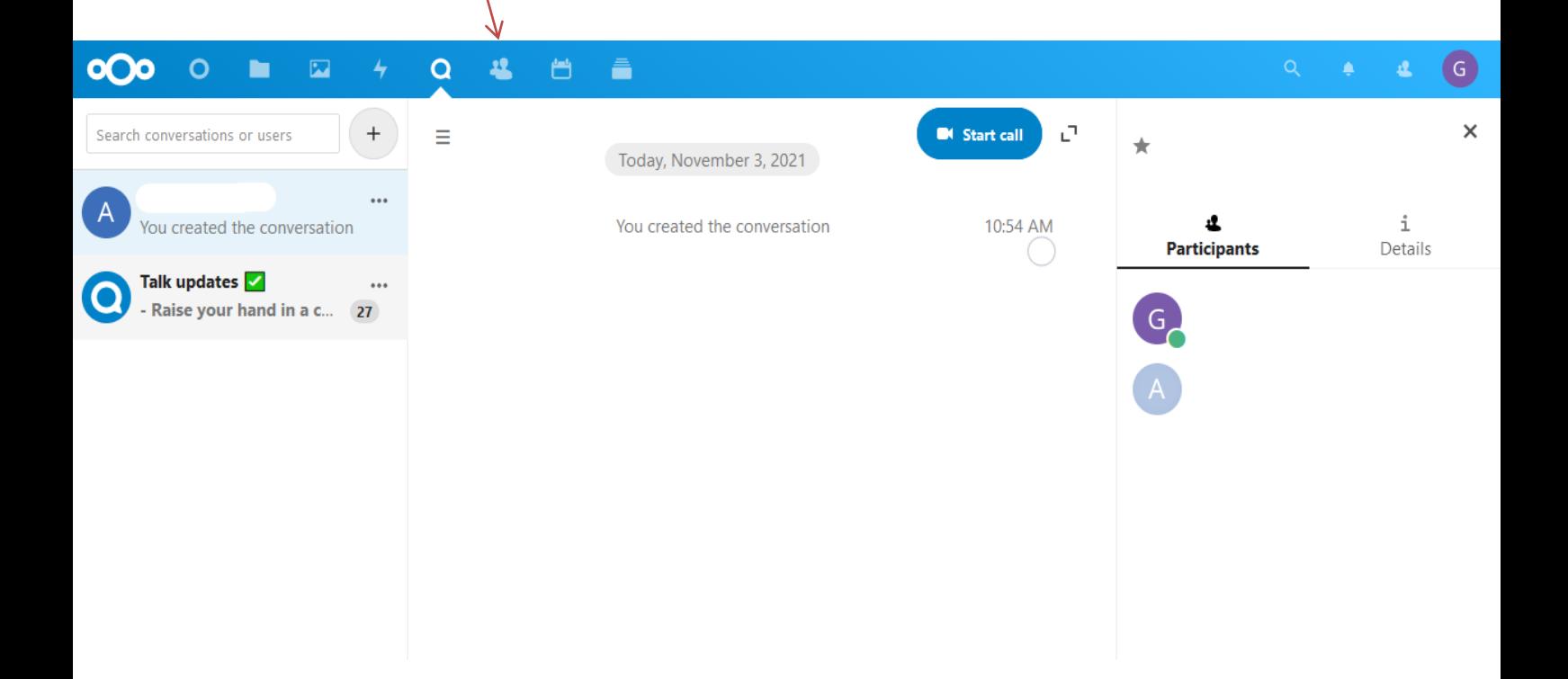

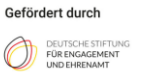

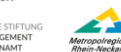

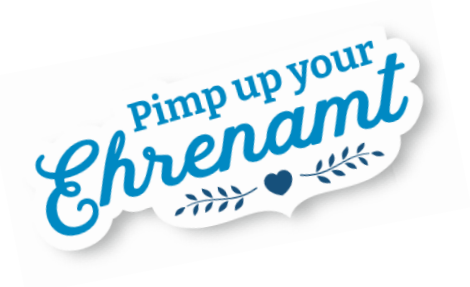

## **Dein Kalender**

Die Kalenderfunktion von Nextcloud bietet Dir die Möglichkeit Deine Termine zu organisieren und über Nextcloud daran erinnert zu werden. Hier kannst Du einfach zu gewünschtem Datum und Uhrzeit Termine eintragen.

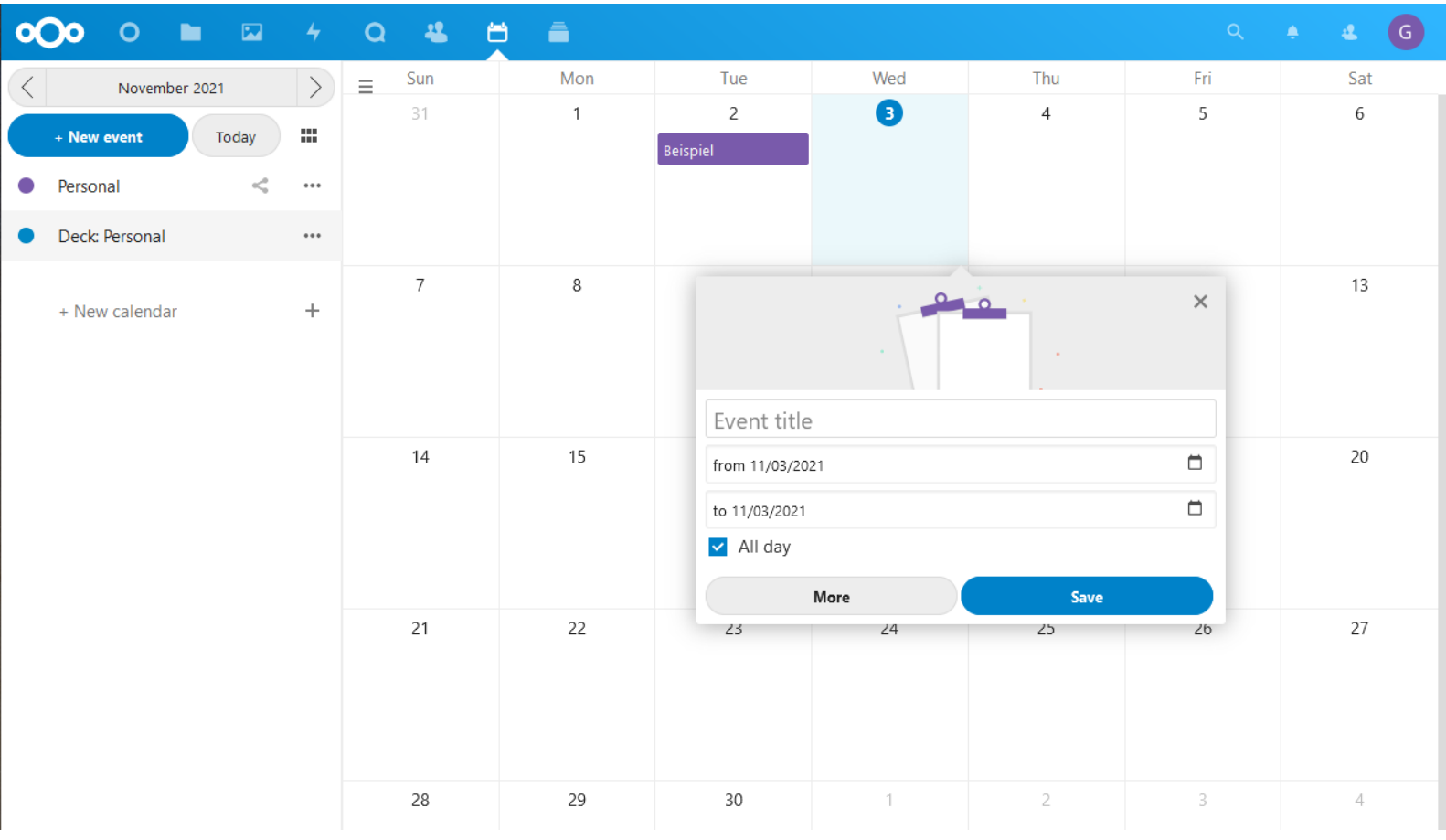

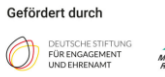

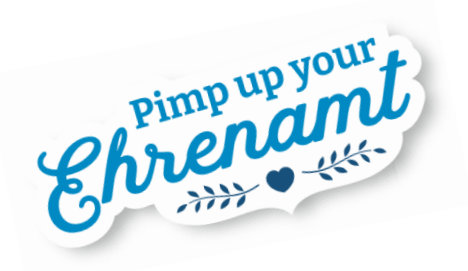

# **Von Nextcloud abmelden**

Wenn Du Dich aus Deiner Nextcloud abmelden möchtest, wähle einfach Dein Profilsymbol in der oberen rechten Ecke aus und klicke anschließend in dem neuen Fenster auf "Log out"

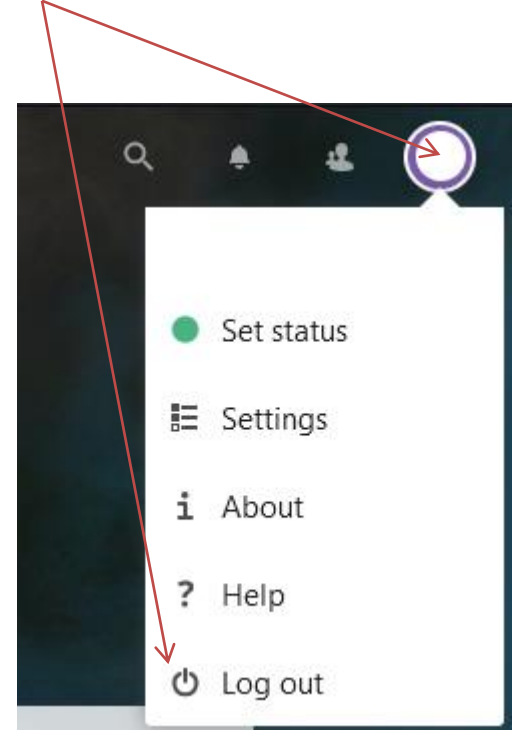

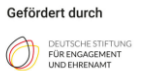

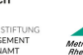